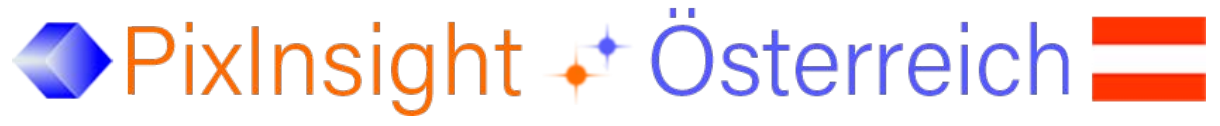

[http://www.skypixels.at/pixinsight\\_info.html](http://www.skypixels.at/pixinsight_info.html)

## Einbinden von Skripts in PixInsight

- 1 Mit RECHTER Maustaste eine Datei klicken
	- (FluXX.zip, DeLinear.js, ...)
- 2 Auswahl: "Ziel speichern unter"
- 3 wenn zip Datei: Datei entpacken
- 4 File mit Endung .js > speichern im Ordner: ...\PixInsight\src\scripts \*

Das Skript muss in PixInsight noch aktiviert werden:

- 5 SCRIPTS > Feature Scripts...: Klick 'Add'
- 6 Den Ort angeben, wo das Skript gespeichert wurde (siehe Pkt 4)

Folgende Meldung erscheint:

1 additional script(s) were found on directory: C:\Program Files\PixInsight\src\scripts (recursive search)

- 7 OK klicken
- 8 Button , Regenerate' klicken

[Somit steht das Skript in PixInsight zur Verfügung.](http://www.skypixels.at/downloads/PixInsight/Scripts.mp4)

Videoanleitung von Gerald Wechselberger http://www.skypixels.at/downloads/PixInsight/Scripts.mp4

\* Das Skript muss nicht im PixInsight Ordner abgespeichert werden - jeder beliebige Speicherplatz am Computer ist möglich.